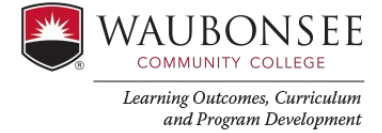

## **AEFIS Action Items**

All faculty have an individual AEFIS login. Go to wcc.aefis.net. Users will be directed to sign into Waubonsee credentials and then directed to each users AEFIS page. Action items will appear on the right side immediately upon login:

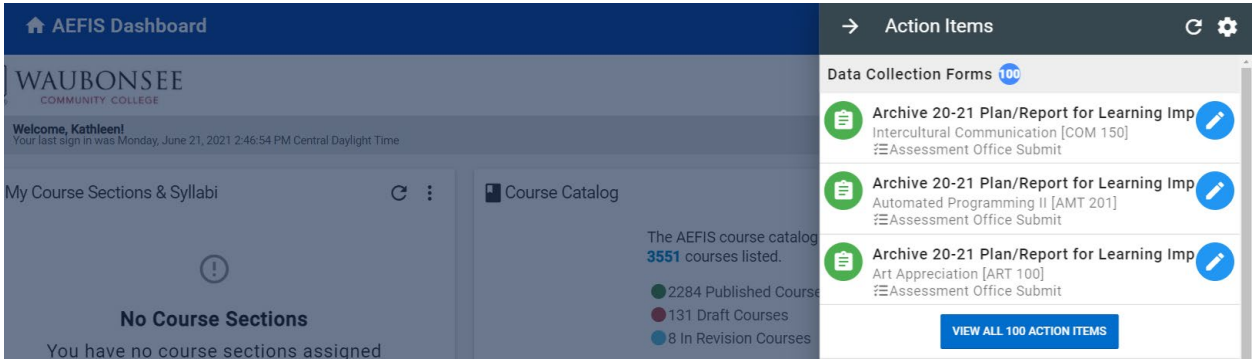

## **Select the desired Plan / Report:**

Plan = current fiscal year

Report = last fiscal year

If you don't see the plan or report you are looking for, the Office of Learning Outcomes, Curriculum and Program Development can assign the plans or reports needed.

reach out to Kathleen Gorski at [kgorski@waubosnee.edu.](mailto:kgorski@waubosnee.edu)

Select the grayed out area to see the AEFIS dashboard. Each box is called a widget. Waubonsee currently uses the My Course Evaluations, Program Assessments and the My Data Collections Widgets. Reach out to our **Faculty Assessment Liaisons** for more information.

.